u

## **การ Humax HG100RE ver1.2.4**

1. พิมพ์ 192.168.1.1 ที่ม<sub>ี</sub>่อง Address bar จากนั้นกด Enter

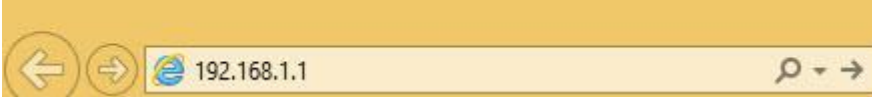

2. User Name = **admin** และ P wo = **password** จากนั้นกด **Login**

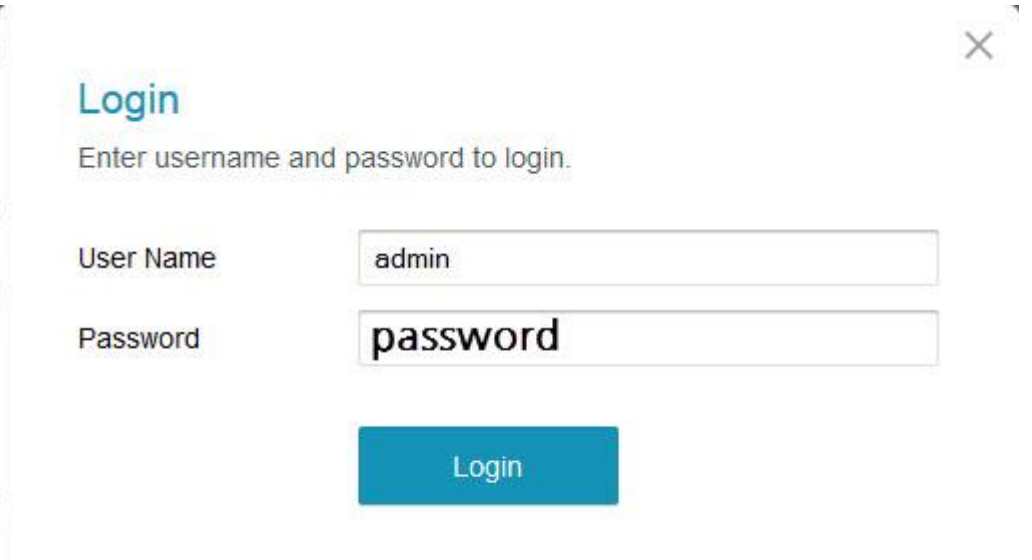

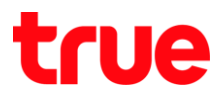

3. เมนูซ้ายมือ เลือก Basic > DDNS > จากนั้นเลือก DDNS Service ตามที่ต้องการใช้งาน ซึ่ง Humax จะรองรับแค่ DynDNS.org และ NoIP.com เท่านั้น

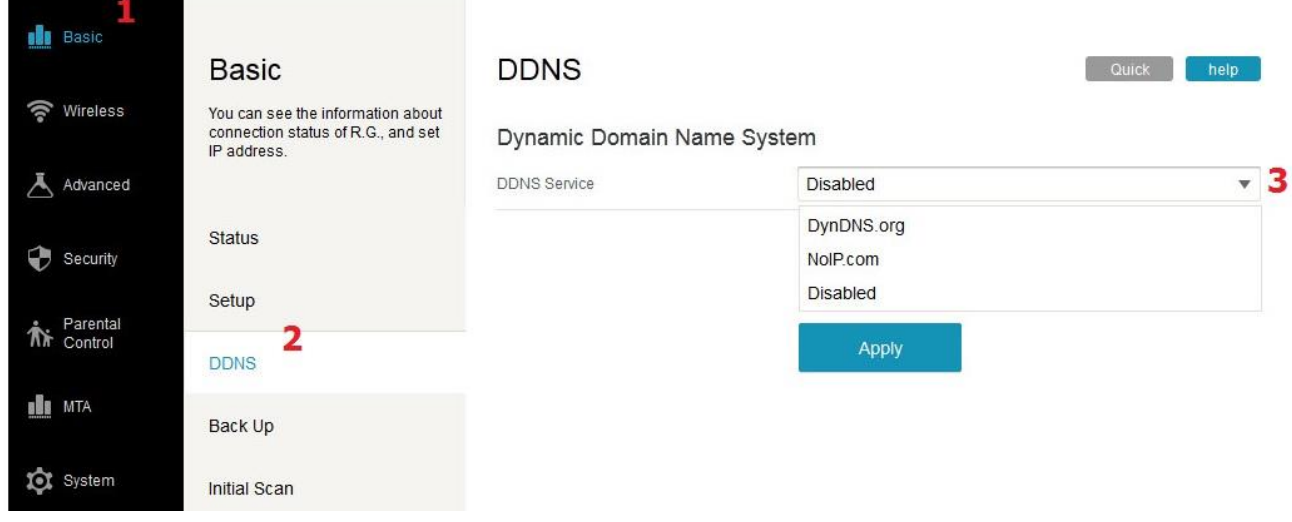

4. ตัวอย่างการตั้งค่าต้วย DynDNS.org, ให้กรอกข้อมูลตามภาพ จากนั้นกด Apply

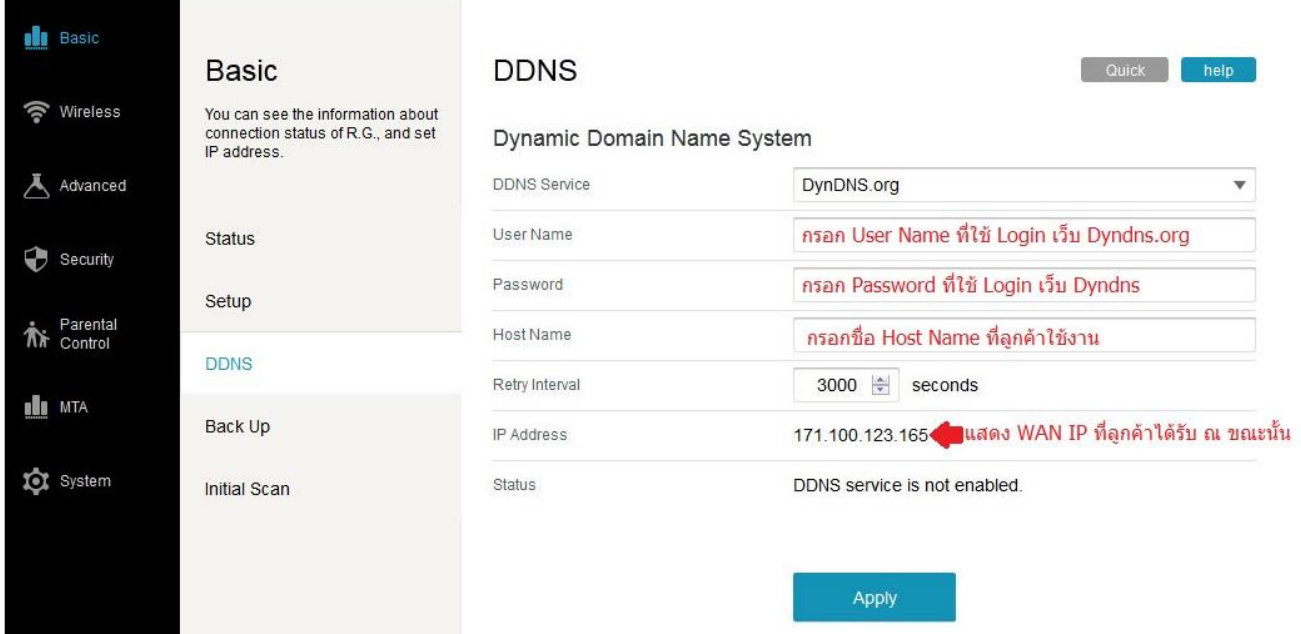